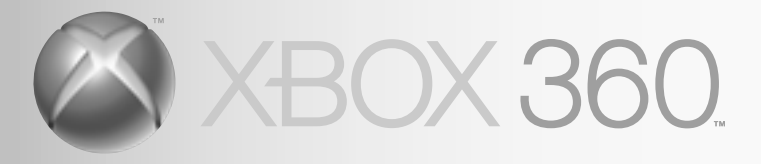

# CONTROLLER FOR WINDOWS

MANETTE POUR WINDOWS MANDO XBOX WINDOWS CONTROLLER FÜR WINDOWS CONTROLLER PER WINDOWS CONTROLADOR PARA WINDOWS

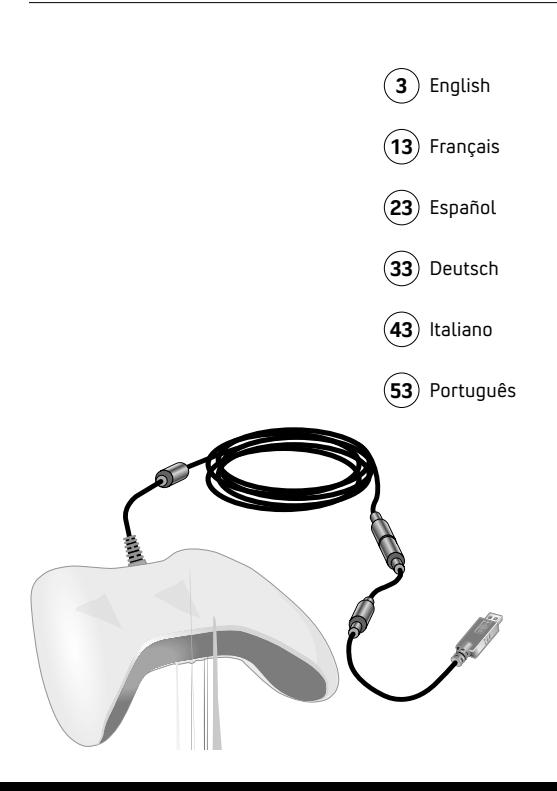

# **ENGLISH** Xbox 360 Controller for Windows

**Thanks for choosing the Xbox 360 <b>AWARNING** Controller for Windows. It has an integrated headset jack for audio and adjustable vibration feedback.

The Xbox 360 Controller is for use with most computers running Microsoft® Windows® XP and the Xbox 360™ video game and entertainment system.

 Before using this product, read this manual and the Xbox 360 console manuals (if used with an Xbox 360 console) for important safety and health information. Keep all manuals for future reference. For replacement manuals, go to www.xbox.com/support or call Xbox Customer Support (see "If You Need More Help").

**!** This symbol identifies safety and health messages in this manual. Before using this controller with Windows, you must first install the Xbox 360 Controller for Windows software included on the accompanying disc. The licence agreement for the software as well as the limited warranty covering this peripheral is contained in the Xbox 360 Controller for Windows software. For the latest updates and information about using the Xbox 360 Controller for Windows, go to www.windowsgaming.com.

Dispose of this product in accordance with local and national disposal regulations (if any), including those governing the recovery and recycling of waste electrical and electronic equipment (WEEE).

Clean only with a dry or slightly damp cloth. Using cleaning solutions or attempting to clean connectors may damage your controller.

# **! IMPORTANT HEALTH WARNINGS ABOUT PLAYING VIDEO GAMES**

# **Photosensitive Seizures**

A very small percentage of people may experience a seizure when exposed to certain visual images, including flashing lights or patterns that may appear in video games. Even people who have no history of seizures or epilepsy may have an undiagnosed condition that can cause these "photosensitive epileptic seizures" while watching video games.

These seizures may have a variety of symptoms, including lightheadedness, altered vision, eye or face twitching, jerking or shaking of arms or legs, disorientation, confusion, or momentary loss of awareness. Seizures may also cause loss of consciousness or convulsions that can lead to injury from falling down or striking nearby objects.

Stop playing immediately and consult a doctor if you experience any of these symptoms. Parents should watch for or ask their children about the above symptoms—children and teenagers are more likely to experience these seizures than adults. The risk of photosensitive epileptic seizures may be reduced by taking the following precautions:

- Sit farther from the TV screen.
- Use a smaller TV screen.
- Play in a well-lit room.
- Do not play when you are drowsy or tired.

If you or any of your relatives have a history of seizures or epilepsy, consult a doctor before playing.

### **Musculoskeletal Disorders**

Use of game controllers, keyboards, mice, or other electronic input devices may be linked to serious injuries or disorders.

When playing video games, as with many activities, you may experience occasional discomfort in your hands, arms, shoulders, neck, or other parts of your body. However, if you experience symptoms such as persistent or recurring discomfort, pain, throbbing, aching, tingling, numbness, burning sensation, or stiffness, DO NOT IGNORE THESE WARNING SIGNS, PROMPTLY SFF A QUALIFIED HEALTH PROFESSIONAL, even if symptoms occur when you are not playing a video game. Symptoms such as these can be associated with painful and sometimes permanently disabling injuries or disorders of the nerves, muscles, tendons, blood vessels, and other parts of the body. These musculoskeletal disorders (MSDs) include carpal tunnel syndrome, tendonitis, tenosynovitis,

vibration syndromes, and other conditions.

While researchers are not yet able to answer many questions about MSDs, there is general agreement that many factors may be linked to their occurrence, including medical and physical conditions, stress and how one copes with it, overall health, and how a person positions and uses their body during work and other activities (including playing a video game). Some studies suggest that the amount of time a person performs an activity may also be a factor.

Some guidelines that may help you work and play more comfortably and possibly reduce your risk of experiencing an MSD can be found in the Healthy Gaming Guide (available at www. xbox.com). These guidelines address topics such as:

- Positioning yourself to use comfortable, not awkward, postures.
- Keeping your hands, fingers, and other body parts relaxed.
- Taking breaks.
- Developing a healthy lifestyle.

If you have questions about how your own lifestyle, activities, or medical or physical condition may be related to MSDs, see a qualified health professional.

# **USING YOUR CONTROLLER**

# **Xbox Guide Button**

The button with the Xbox 360 logo in the centre of the controller is the Xbox Guide button. Press the Xbox Guide button to turn on your console or to go to the Xbox Guide if the console is already on.

#### **NOTE**

The Xbox Guide button has no function when using the Xbox 360 Controller with Windows.

## **Ring of Light**

The Xbox Guide button is surrounded by the Ring of Light, which is divided into four quadrants. When you play a game using the controller on your computer, or when you connect the controller to an Xbox 360, the quadrant indicating your position or player number glows.

## **Expansion Port**

The expansion port on your controller connects to devices such as the Xbox 360 Headset (sold separately). The port features a 2.5mm audio connector and other connectors for additional devices. For more information, see the instruction mamԀa io ing yue Headthe

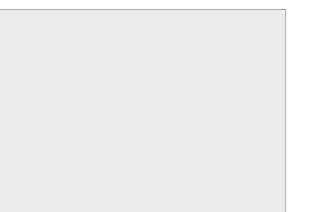

# **! The Inline Release**

 Your controller cord has an inline release. This is a safety feature designed to reduce the chance of the Xbox 360 or computer falling when the cord is pulled. If the console or computer falls and hits someone, especially a small child, it could cause serious injury. To reduce the risk of injuries or damage to the console or computer, it is important to use the controller and the inline release properly. Use the controller connector, not the inline release, to routinely connect and disconnect the controller. If an inline release disconnects, simply reconnect it by aligning the grooved

indentations and pressing the two parts completely together. The controller will not work unless the inline release is connected properly.

 Never tape, glue, or otherwise prevent an inline release from pulling apart.

 The inline release reduces, but does not eliminate, the risk of the computer or console being pulled off its surface. To further reduce the risk:

- Do not allow anyone to pull on the controller or controller cord in a way that causes the computer or console to move.
- Do not allow controller cords to become crossed or tangled with one another.

# **SET UP YOUR XBOX 360 CONTROLLER FOR WINDOWS**

# **Install the Xbox 360 Controller Software for Windows**

The Xbox 360 Controller software enables the controller to work with Windows.

### **NOTE**

You must first install the software before attaching and using the Xbox 360 Controller for Windows with a computer.

*To install software:*

- **1** Insert the software CD into your computer's CD drive. If the Set-up screen doesn't appear automatically, do the following:
	- Click **Start**, and then click **Run**.
	- Type [drive]:setup. For example, if your CD drive is drive E, type e:setup
- **2** On the Set-up screen, click Install, and then follow the Set-up Wizard instructions on the screen. Restart the computer if prompted to do so.

#### **NOTE**

For the latest updates to the Xbox 360 Controller for Windows software, go to www.windowsgaming.com.

After installing the Xbox 360 Controller for Windows software, simply connect the Xbox 360 Controller for Windows to your computer's USB port. To disconnect, pull out the connector. Be sure to pull on the connector, not the cable.

After installing the Xbox 360 Controller for Windows software and connecting the controller to your computer's USB port, you can verify that the controller is working by clicking **Game Controllers** in the Windows Control panel. See your game manual to determine whether your game supports the Xbox 360 Controller.

The Xbox 360 Controller for Windows software contains the following important product information:

• End-User Licence Agreement (EULA) and Limited Warranty

# **Use Your Controller in Games**

For information about using your controller with a particular game, including the A, B, X, Y, directional pad, thumb-sticks, triggers, and bumpers, see your game manual. For gameplay support, use the contact information provided by the game publisher in the game manual.

# **Connect the Controller to Your Xbox 360 Console**

The Xbox 360 Controller for Windows also works on the Xbox 360 video game and entertainment system. To connect the Xbox 360 Controller to an Xbox 360 console, insert the controller cord connector into either controller port on the front of the console. To disconnect, pull out the connector. Be sure to pull on the connector, not the cable.

#### **NOTE**

Do not touch controller cord terminals with your fingers or allow metal parts to touch them. Doing so may damage the controller or the console.

# **Turn on Your Xbox 360 Console**

To turn on your Xbox 360 console, press **Start** or the Xbox Guide button.

# **IF YOU NEED MORE HELP**

Please go to www.xbox.com/support or call the Xbox Customer Support number:

United Kingdom: 0800-587-1102 TTY users: 0800-587-1103

Ireland: 1-800-509-186 TTY users: 1-800-509-197

Do not take your Xbox 360 console or its peripherals to your retailer for repair or service unless instructed to do so by an Xbox Customer Support representative.

# **! Do Not Attempt Repairs**

 Do not attempt to take apart, service, or modify the Xbox 360 console, power supply, or its peripherals in any way. Doing so could present the risk of serious injury or death from electric shock or fire, and it will void your warranty.

Hereby, Microsoft declares that this Xbox 360 Controller for Windows is in compliance with the essential requirements and other relevant provisions of Directive 1999/5/EC.

# **COPYRIGHT**

Information in this document, including URL and other Internet Web site references, is subject to change without notice. Unless otherwise noted, the example companies, organisations, products, domain names, e-mail addresses, logos, people, places and events depicted herein are fictitious, and no association with any real company, organisation, product, domain name, e-mail address, logo, person, place or event is intended or should be inferred. Complying with all applicable copyright laws is the responsibility of the user. Without limiting the rights under copyright, no part of this document may be reproduced, stored in or introduced into a retrieval system, or transmitted in any form or by any means (electronic, mechanical, photocopying, recording, or otherwise), or for any purpose, without the express written permission of Microsoft Corporation.

Microsoft may have patents, patent applications, trademarks, copyrights, or other intellectual property rights covering subject matter in this document. Except as expressly provided in any written licence agreement from Microsoft, the furnishing of this document does not give you any licence to these patents, trademarks, copyrights, or other intellectual property.

© 2005 Microsoft Corporation. All rights reserved. Microsoft, Windows, Xbox, Xbox 360, and the Xbox logos are either registered trademarks or trademarks of Microsoft Corporation in the United States and/or other countries.

# **FRANÇAIS** Manette Xbox 360 pour Windows

Nous vous remercions d'avoir choisi la manette Microsoft® Xbox 360™ pour Windows. Elle dispose d'une prise micro/casque intégrée et d'un retour de vibrations réglable.

La manette Xbox 360 peut être utilisée avec la plupart des ordinateurs fonctionnant sous Microsoft® Windows® XP et le système de divertissement et de jeu vidéo Xbox 360.

# **A** AVERTISSEMENT

 Avant d'utiliser ce produit, lisez ce manuel et les manuels de la console Xbox 360, le cas échéant, pour obtenir les informations relatives à la sécurité et à la santé. Conservez tous les manuels pour référence ultérieure. Pour obtenir des manuels de rechange, rendez -vous sur www.xbox.com/support ou appelez le service clientèle Xbox (voir « Besoin d'aide ? »).

**!** Ce symbole identifie des messages relatifs à la sécurité et à la santé dans ce manuel.

Avant d'utiliser cette manette avec Windows, vous devez installer le logiciel de la manette Xbox 360 pour Windows, inclus sur le disque joint. L'accord de licence pour le logiciel et la garantie couvrant ce périphérique se trouvent dans le logiciel de la manette Xbox 360 pour Windows. Pour obtenir les dernières mises à jour et informations sur l'utilisation de la manette Xbox 360 pour Windows, visitez le site www.windowsgaming.com.

Éliminez ce produit conformément aux règlements locaux et nationaux en vigueur (le cas échéant), y compris ceux qui régissent la récupération et le recyclage des déchets d'équipements électriques et électroniques (DEEE).

Nettoyez la manette uniquement avec un chiffon sec ou légèrement humide. Si vous utilisez une solution nettoyante ou tentez de nettoyer les connecteurs, vous risquez d'endommager votre manette.

# **! INFORMATIONS IMPORTANTES RELATIVES À LA SANTÉ LORSQUE VOUS JOUEZ À DES JEUX VIDÉO**

# **A LIRE AVANT TOUTE UTILISATION D'UN JEU VIDEO PAR VOUS-MEME OU PAR VOTRE ENFANT**

I. Précautions à prendre dans tous les cas pour l'utilisation d'un jeu vidéo Evitez de jouer si vous êtes fatigué ou si vous manquez de sommeil.

Assurez-vous que vous jouez dans une pièce bien éclairée en modérant la luminosité de votre écran.

Lorsque vous utilisez un jeu vidéo susceptible d'être connecté à un écran, jouez à bonne distance de cet écran de télévision et aussi loin que le permet le cordon de raccordement.

En cours d'utilisation, faites des pauses de dix à quinze minutes toutes les heures.

II. Avertissement sur l'épilepsie

Certaines personnes sont susceptible de faire des crises d'épilepsie comportant, le cas échéant, des

pertes de conscience à la vue, notamment , de certains types de stimulations lumineuses fortes : succession rapide d'images ou répétition de figures géométriques simples, d'éclairs ou d'explosions. Ces personnes s'exposent à des crises lorsqu'elles jouent à certains jeux vidéo comportant de telles stimulations, alors même qu'elles n'ont pas d'antécédent médical ou n'ont jamais été sujettes ellesmêmes à des crises d'épilepsie.

Si vous même ou un membre de votre famille avez présenté des symptômes liés à l'épilepsie (crise ou perte de conscience) en présence de stimulations lumineuses, consultez votre médecin avant toute utilisation.

Les parents se doivent également d'être particulièrement attentifs à leurs enfants lorsqu'ils jouent avec des jeux vidéo. Si vous-même ou votre enfant présentez un des symptômes suivants : vertige, trouble de la vision, contraction des yeux ou des muscles, trouble de l'orientation, mouvement involontaire ou convulsion, perte

momentanée de conscience, il faut cesser immédiatement de jouer et consulter un médecin.

**Troubles musculo-squelettiques** L'apparition de blessures ou de troubles graves peut être liée à l'utilisation des manettes de jeu, des claviers, des souris ou autres dispositifs électroniques de saisie.

Lorsque vous jouez à des jeux vidéo, comme dans le cadre de nombreuses activités, il se peut que vous éprouviez une gêne occasionnelle au niveau des mains, des bras, des épaules, du cou ou d'autres parties du corps. Toutefois, si vous éprouvez des symptômes tels qu'une gêne persistante ou récurrente, des douleurs, des élancements, des picotements, des engourdissements, des sensations de brûlure ou des raideurs, N'IGNOREZ PAS CES SIGNES D'AVERTISSEMENT. CONSULTEZ UN MÉDECIN SANS TARDER, même si ces symptômes apparaissent lorsque vous ne jouez pas à un jeu vidéo. De tels

symptômes peuvent être associés à des blessures douloureuses, parfois invalidantes de manière irréversible, ou à des troubles du système nerveux, des muscles, des tendons, des vaisseaux sanguins et d'autres parties du corps. Parmi les troubles musculo-squelettiques, citons notamment le syndrome du canal carpien, la tendinite, la ténosynovite et le syndrome vibratoire.

Bien que de nombreuses questions relatives aux troubles musculosquelettiques demeurent encore sans réponse, la plupart des chercheurs estiment que leur apparition est liée à de multiples facteurs. Ils citent notamment certains états pathologiques et physiques, le stress et son mode de gestion, l'état de santé général, le maintien de la personne et les sollicitations du corps pendant le travail et d'autres activités (y compris les jeux vidéo). Certaines études semblent indiquer que le temps

consacré à une certaine activité peut également être déterminant.

Vous trouverez des conseils pour améliorer votre confort de travail et de jeu, voire réduire le risque d'apparition de troubles musculosquelettiques, dans le Manuel informatique et ergonomie de la Xbox (disponible sur le site www. xbox.com). Ces recommandations sont regroupées sous diverses rubriques, par exemple :

- Adoptez une position correcte et évitez les postures inconfortables.
- Décontractez vos mains, vos doigts et les autres parties de votre corps.
- Ménagez-vous des pauses.
- Adoptez un style de vie sain.

Si vous avez des questions sur le lien existant entre votre style de vie, vos activités, votre état de santé ou votre état physique et les troubles musculo-squelettiques, consultez un médecin.

# **UTILISER LA MANETTE**

#### **Touche Xbox Guide**

La touche située au centre de la manette portant le logo Xbox 360 est la touche Xbox Guide. Appuyez sur la touche Xbox Guide pour allumer votre console ou pour vous rendre sur le Xbox Guide si la console est déjà sous tension.

#### **REMARQUE**

La touche Xbox Guide n'est associée à aucune fonction lorsque vous utilisez la manette Xbox 360 sous Windows.

# **Anneau de lumière**

La touche Xbox Guide est entourée d'un Anneau de lumière composé de quatre quadrants. Lorsque vous jouez à un jeu à l'aide de la manette sur votre ordinateur ou que vous connectez la manette à une console Xbox 360, le quadrant qui indique votre position ou le nombre de joueurs s'illumine.

# **Port d'extension**

Le port d'extension de votre manette vous permet de connecter des périphériques tels que le Micro/ casque Xbox 360 (vendu séparément). Le port comprend un connecteur audio de 2,5 mm et d'autres connecteurs pour des périphériques supplémentaires. Pour en savoir plus, consultez le manuel d'utilisation de votre casque ou d'un autre périphérique.

# **! Perte auditive**

Une exposition prolongée à des niveaux sonores élevés par le biais d'un casque peut entraîner une perte d'audition temporaire ou définitive. Certains casques d'autres marques non approuvés peuvent produire des niveaux sonores plus élevés que les casques Xbox 360 approuvés.

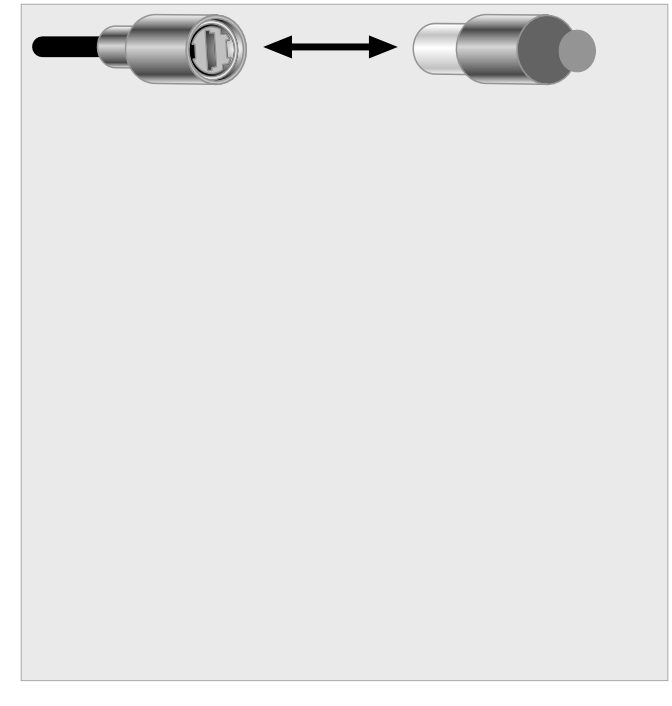

# **INSTALLER LA MANETTE XBOX 360 POUR WINDOWS**

# **Installer le logiciel de la manette Xbox 360 pour Windows**

Le logiciel de la manette Xbox 360 permet de faire fonctionner la manette sous Windows.

## **REMARQUE**

Avant de connecter et d'utiliser la manette Xbox 360 pour Windows sur un ordinateur, vous devez installer le logiciel.

*Pour installer le logiciel :*

- **1** Insérez le CD du logiciel dans le lecteur de CD de votre ordinateur. Si l'écran d'installation n'apparaît pas automatiquement, effectuez les opérations suivantes :
	- Cliquez sur **Démarrer** puis sur **Exécuter**.
	- Tapez [drive]:setup. Par exemple, si votre lecteur de CD drive est le lecteur E, tapez e:setup
- **2** Sur l'écran d'installation, cliquez sur Installer, puis suivez les instructions de l'assistant d'installation. Redémarrez votre ordinateur, si cela vous est demandé.

## **REMARQUE**

Pour obtenir les dernières mises à jour pour la manette Xbox 360 pour Windows, visitez le site www.windowsgaming.com.

de retirer le connecteur. Pour ce faire, tirez sur le connecteur, et non sur le câble.

#### **REMARQUE**

Ne touchez pas les bornes du câble de la manette et évitez de les faire entrer en contact avec des objets métalliques. Vous risqueriez d'endommager la manette ou la console.

# **Mettre la Xbox 360 sous tension**

Pour allumer votre console Xbox 360, appuyez sur la touche **Start** ou sur la touche Xbox Guide.

# **BESOIN D'AIDE ?**

Rendez-vous sur www.xbox.com/ support ou appelez le service clientèle Xbox : Belgique : 0800-7-9790 utilisateurs TTY : 0800-7-9791 France : 0800-91-52-74 utilisateurs TTY : 0800-91-54-10 Suisse : 0800-83-6667 utilisateurs TTY : 0800-83-6668 Ne faites pas réparer votre Xbox 360 ou ses périphériques auprès de votre détaillant à moins qu'un représentant du service clientèle Xbox 360 ne vous l'ait demandé.

# **! Ne tentez aucune réparation**

 N'essayez en aucun cas de démonter, de réparer ou de modifier la console Xbox 360, le bloc d'alimentation ou les périphériques. Vous risqueriez de vous blesser gravement ou de mettre votre vie en danger en provoquant une décharge électrique ou un incendie, et votre garantie serait annulée.

Par la présente Microsoft déclare que l'appareil Manette Xbox 360 pour Windows est conforme aux exigences essentielles et aux autres dispositions pertinentes de la directive 1999/5/CE.

# **COPYRIGHT**

Les informations contenues dans le présent document, y compris les URL et autres références à des sites Internet, sont susceptibles d'être modifiées sans préavis. Sauf mention contraire, les sociétés, organisations, produits, noms de domaine, adresses électroniques, logos, personnes, lieux et événements mentionnés ici à titre d'exemple sont purement fictifs et aucune association à tout(e) société, organisation, produit, nom de domaine, adresse électronique, logo, personne, lieu ou événement réel n'est intentionnelle ou volontaire. Il appartient à chaque utilisateur de respecter toutes les lois en vigueur en matière de droits d'auteur. Sans limitation des droits accordés par cette législation, il est interdit de reproduire, de stocker ou d'entrer dans un système de recherche automatique ou de transmettre sous quelque forme ou par quelque moyen que ce soit (électronique, mécanique, photocopie, enregistrement ou autre), ou à une fin quelconque, tout ou partie du présent document sans autorisation écrite expresse de Microsoft Corporation. Il se peut que Microsoft détienne des brevets, des demandes de brevets, des marques, des droits d'auteur ou d'autres droits de propriété intellectuelle sur les sujets abordés dans le présent document. Sauf si cela est stipulé expressément dans un contrat de licence écrit émis par Microsoft, la fourniture du présent document ne vous donne aucun droit aux brevets, marques, droits d'auteur ou autre propriété intellectuelle en question.

© 2005 Microsoft Corporation. Tous droits réservés. Microsoft, Xbox, Xbox 360, Windows, Windows XP et les logos Xbox et Xbox 360 sont soit des marques déposées, soit des marques de Microsoft Corporation aux États-Unis d'Amérique et/ou dans d'autres pays.

# **ESPAÑOL** Mando Xbox 360 para Windows

**A ADVERTENCIA** Microsoft® Xbox 360™ para Windows. Lleva integrado una toma de auriculares para el sonido y el ajuste de la respuesta de vibración.

El Mando Xbox 360 está diseñado para su uso en la mayoría de los ordenadores con Microsoft® Windows® XP y en el sistema de videojuegos y entretenimiento Xbox 360.

 Antes de utilizar este producto, lee este manual y los manuales de la consola Xbox 360 (si se utilizan con una consola Xbox 360) para conocer información importante en materia de seguridad y salud. Conserva todos los manuales para futuras consultas. Para obtener manuales de repuesto, visita www.xbox.com/support o llama al servicio de soporte técnico (consulta "Si necesitas ayuda").

**!** Este símbolo identifica los mensajes en materia de seguridad y salud de este manual.

**24**

Antes de usar este mando con Windows debes instalar el software del Mando Xbox 360 para Windows, incluido en el disco que se adjunta. El contrato de licencia del software y la garantía limitada que cubre este periférico se incluyen en el software del Mando Xbox 360 para Windows. Para obtener las últimas actualizaciones e información sobre el uso del Mando Xbox 360 para Windows, visita www.windowsgaming.com.

Desecha este producto de acuerdo con las disposiciones locales y nacionales (en caso de haberlas), incluyendo aquellas que regulan la recuperación y el reciclaje de equipos eléctricos y electrónicos desechados (EEED).

Límpialo solamente con un paño seco o ligeramente húmedo. Si utilizas productos de limpieza o intentas limpiar los conectores, es posible que causes daños al mando.

# **! ADVERTENCIAS DE SALUD IMPORTANTES SOBRE EL USO DE VIDEOJUEGOS**

# **Ataques fotosensibles**

Un pequeñísimo porcentaje de personas puede sufrir problemas de este tipo al exponerse a determinadas imágenes, como destellos de luz o dibujos que pueden mostrarse en los videojuegos. Incluso la gente que no haya sufrido nunca estos ataques ni casos de epilepsia puede padecer un trastorno no diagnosticado y que le provoque estas "crisis de epilepsia fotosensible" mientras observa un videojuego.

Estos ataques pueden presentar diversos síntomas, como mareos, trastornos de la visión, tics en los ojos o en la cara, espasmos o temblores de brazos o piernas, desorientación, confusión o pérdida temporal de la consciencia. Los ataques pueden causar también la pérdida de la consciencia o convulsiones que podrían provocar lesiones debidas a caídas y al impacto contra objetos cercanos.

Si notas alguno de estos síntomas, deja de jugar de inmediato y coméntaselo a tu médico. Los padres deberían comprobar o preguntar a sus hijos si padecen estos síntomas. Los niños y los adolescentes tienen más probabilidades que los adultos de sufrir estos ataques. El riesgo de ataques epilépticos por sensibilidad a la luz puede reducirse si se cumplen las siguientes precauciones:

- Siéntate a una mayor distancia de la pantalla de televisión.
- Utiliza una pantalla de televisión más pequeña.
- Juega en una habitación con buena iluminación.
- No juegues cuando tengas sueño o estés cansado.

Si alguno de tus familiares o tú mismo habéis sufrido algún tipo de ataque o caso de epilepsia con

anterioridad, consulta a tu médico antes de jugar.

## **Afecciones en músculos y huesos**

El uso de mandos de juego, teclados, ratones u otros dispositivos de entrada electrónicos puede estar relacionado con lesiones y afecciones graves.

Cuando utilices videojuegos, al igual que sucede en muchas otras actividades, es posible que experimentes molestias ocasionales en las manos, brazos, hombros, cuello u otras partes del cuerpo. Sin embargo, si experimentas síntomas como malestar persistente o repetido, dolor, punzadas, hormigueos, entumecimiento, sensación de quemazón o rigidez NO PASES POR ALTO ESTAS SEÑALES DE ADVERTENCIA. ACUDE INMEDIATAMENTE A UN PROFESIONAL DE LA SALUD CUALIFICADO, aunque los síntomas aparezcan cuando no juegas a ningún videojuego. Este tipo de

síntomas puede estar asociado con lesiones o afecciones dolorosas de los nervios, músculos, tendones, vasos sanguíneos y otras partes del cuerpo, que en ocasiones pueden ocasionar incapacidad permanente. Entre estas afecciones musculoesqueléticas (MSD) se encuentran el síndrome del túnel metacarpiano, tendinitis, tenosinovitis, síndromes vibratorios y otras dolencias.

Aunque los investigadores no han sido aún capaces de responder a muchas preguntas sobre las MSD, existe un acuerdo generalizado en que muchos factores pueden estar relacionados con su aparición, entre ellos las condiciones médicas y físicas, el estrés y la forma de sobrellevarlo de cada persona, la salud en general y la posición y utilización del cuerpo durante el trabajo y otras actividades (como jugar a un videojuego). Algunos estudios sugieren que la cantidad de

tiempo que una persona dedica a realizar una actividad puede ser también un factor.

Algunas directrices que pueden ayudarte a trabajar y jugar de una forma más cómoda, y posiblemente reducir el riesgo de experimentar una MSD, se indican en la Guía de juego saludable (disponible en www.xbox.com). Estas directrices abordan temas como:

- Colocación de tu cuerpo para utilizar posturas cómodas y normales.
- Relajación de manos, dedos y otras partes del
- Desarrollo de un estilo de vida saludable. cuerpo.
- Realización de pausas.

Si tienes alguna pregunta sobre la relación que pudieran tener tu estilo de vida, actividades y condiciones médicas o físicas con las MSD, acude a un profesional de la salud cualificado.

# **UTILIZAR EL MANDO**

# **Botón Guía Xbox**

El botón con el logotipo de Xbox 360 en el centro del mando es el botón Guía Xbox. Púlsalo para encender la consola o para ir a la Guía Xbox si la consola ya está encendida.

#### **NOTA**

El botón Guía Xbox no tiene ninguna función cuando se utiliza el Mando Xbox 360 con Windows.

# **Anillo de luz**

El botón Guía Xbox está rodeado por el Anillo de luz, que se compone de cuatro cuadrantes. Cuando utilices un juego con el mando en el ordenador, o bien cuando conectes el mando a una Xbox 360, el cuadrante que indica tu posición o el número de jugador se iluminará.

## **Puerto de expansión**

El puerto de expansión del mando se conecta a otros dispositivos como los Auriculares de Xbox 360 (que se

venden por separado). El puerto dispone de un conector de audio de 2,5 mm así como otros conectores para dispositivos adicionales. Para más información, consulta el manual de instrucciones de los auriculares u otro dispositivo.

# **! Pérdida de audición**

La exposición prolongada a volúmenes altos con auriculares puede provocar pérdida de audición temporal o permanente. Algunos auriculares de terceros no autorizados podrían alcanzar niveles de sonido superiores a los de los Auriculares de Xbox 360 autorizados.

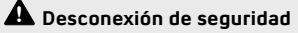

 El cable del mando posee una desconexión de seguridad. Se trata de una característica destinada a reducir las posibilidades de que la Xbox 360 o el ordenador se caigan al tirar del cable. Si la consola o el ordenador se caen y golpean a alguien, sobre todo a un niño pequeño, podrían provocarle lesiones graves. Con el fin de reducir el riesgo de lesiones o daños en la consola o en el ordenador, es importante una utilización adecuada del mando y de la desconexión de seguridad. Utiliza normalmente el conector del mando para conectar y desconectar el mando, en lugar de la desconexión de seguridad. Si ésta se desconecta, basta con volver a conectarlo alineando las

muescas y presionando las dos partes para unirlas completamente. El mando no funcionará hasta que la desconexión de seguridad esté conectada adecuadamente. Nunca utilices cinta adhesiva, pegamento ni nada parecido para impedir que la desconexión de seguridad se separe.

 Esta desconexión de seguridad reduce, aunque no elimina, el riesgo de que el ordenador o la consola sean arrastrados de la superficie que ocupan normalmente. Para reducir aún más este riesgo:

- No permitas que nadie tire del mando o de su cable de manera que se mueva el ordenador o la consola.
- No permitas que los cables de los mandos se crucen o se enreden entre sí.

# **CONFIGURAR EL MANDO XBOX 360 PARA WINDOWS**

# **Instala el software del Mando Xbox 360 para Windows**

El software del Mando Xbox 360 el permite funcionar con Windows.

#### **NOTA**

Debes instalar el software antes de conectar y utilizar el Mando Xbox 360 para Windows en un ordenador. *Para instalar el software:*

- **1** Inserta el CD de software en la unidad de CD del ordenador. Si la pantalla de instalación no aparece automáticamente, haz lo siguiente:
	- Haz clic en **Inicio** y después en **Ejecutar**.
	- Escribe: [unidad]:setup. Por ejemplo, si tu unidad de CD es E, escribe "e:setup" (sin las comillas).
- **2** En la pantalla de instalación, haz clic en Instalar, y sigue las instrucciones en pantalla del Asistente de instalación. Reinicia el ordenador, si se te solicita que lo hagas.

#### **NOTA**

Para obtener las últimas actualizaciones para el software del Mando Xbox 360 para Windows, visita www.windowsgaming.com.

# **Conectar el mando a tu ordenador con Windows**

Después de instalar el software del Mando Xbox 360 para Windows, basta con conectar el Mando Xbox 360 para Windows al puerto USB del ordenador. Para desconectarlo, tira del conector. Asegúrate de presionar en el conector, no en el cable.

Después de instalar el software del Mando Xbox 360 para Windows y conectar el mando al puerto USB del ordenador, puedes comprobar que el mando funciona haciendo clic en Dispositivos de juego del Panel de control de Windows. Consulta el manual del juego para determinar si éste admite el Mando Xbox 360.

El software del Mando Xbox 360 para Windows contiene esta importante información de producto:

• Contrato de licencia para el usuario final (EULA) y Garantía limitada

# **Utilizar el mando para jugar**

Para obtener información sobre cómo utilizar el mando en un juego concreto, incluido los botones A, B, X, Y, el mando de dirección, sticks, gatillos y botones superiores, consulta el manual del juego. Para obtener soporte para jugar, utiliza la información de contacto proporcionada por el fabricante del juego en el manual de éste.

### **Conectar el mando a tu consola de videojuegos Xbox 360**

El Mando Xbox 360 para Windows también funciona en el sistema de videojuegos y entretenimiento Xbox 360. Para conectarlo a una consola Xbox 360, inserta el conector del cable del mando en uno de los puertos disponibles en la parte frontal de la consola. Para desconectarlo, tira del conector. Asegúrate de presionar en el conector, no en el cable.

#### **NOTA**

No toques los terminales del cable del mando con los dedos ni con piezas metálicas. Al hacerlo se podría dañar el mando o la consola.

# **Encender la consola Xbox 360**

Para encender la consola Xbox 360, pulsa el botón **Start** o el botón Guía Xbox.

# **SI NECESITAS AYUDA**

Visita www.xbox.com/support o llama al número del servicio de soporte técnico de Xbox: España: 900-94-8952 usuarios TTY: 900-94-8953

No lleves la consola Xbox 360 ni los periféricos a tu distribuidor para su reparación o mantenimiento a no ser que te lo diga un empleado del servicio de soporte técnico de Xbox.

# **! No intentes realizar reparaciones**

 No intentes desmontar, reparar ni alterar la consola Xbox 360, la fuente de alimentación ni sus periféricos en modo alguno. Al hacerlo existe riesgo de lesiones graves o incluso muerte por descarga eléctrica o fuego; además, la garantía quedará anulada.

Por medio de la presente Microsoft declara que el Mando Xbox 360 para Windowscumple con los requisitos esenciales y cualesquiera otras disposiciones aplicables o exigibles de la Directiva 1999/5/CE.

# **COPYRIGHT**

La información contenida en este documento, incluida la dirección URL y otras referencias a sitios Web, está sujeta a cambios sin previo aviso. Siempre que no se indique lo contrario, las compañías, organizaciones, productos, nombres de dominio, direcciones de correo electrónico, logotipos, personas, lugares y acontecimientos citados en los ejemplos son ficticios y no se pretende hacer referencia ni debe deducirse referencia alguna a compañías, organizaciones, productos, nombres de dominio, direcciones de correo electrónico, logotipos, personas, lugares o acontecimientos reales. El usuario es responsable de cumplir todas las leyes de derechos de autor aplicables. Sin que ello limite los derechos protegidos por los derechos de autor, queda prohibida la reproducción total o parcial de este documento, así como su almacenamiento o introducción en un sistema de recuperación de datos, o su transmisión en cualquier forma y por cualquier medio (electrónico, mecánico, fotocopia, grabación, etc.), sea cual sea el fin, sin la autorización expresa por escrito de Microsoft Corporation.

Microsoft podría tener patentes, aplicaciones patentadas, marcas comerciales, derechos de autor o derechos de propiedad intelectual sobre los temas incluidos en este documento. Salvo cuando se indique expresamente en el contrato de licencia por escrito de Microsoft, la posesión de este documento no implica la licencia para dichas patentes, marcas comerciales, derechos de autor o demás propiedad intelectual.

© 2005 Microsoft Corporation. Reservados todos los derechos.

Microsoft, Xbox, Xbox 360, Windows, Windows XP y los logotipos de Xbox y Xbox 360 son marcas comerciales registradas o marcas registradas de Microsoft Corporation en los Estados Unidos y en otros países.

# **DEUTSCH** Xbox 360 Controller für Windows

Vielen Dank, dass Sie den<br>Microsoft® Xbox 360™ Controller für **Den Microsoft®** Windows gewählt haben. Er hat eine integrierte Headset-Buchse für den Ton und einstellbares Vibrationsfeedback.

Der Xbox 360 Controller ist für die Verwendung mit den meisten Computern mit Microsoft® Windows® XP und dem Xbox 360 Videospiel- und Entertainmentsystem gedacht.

 Lesen Sie vor Gebrauch dieses Produkts die wichtigen Sicherheitsinformationen und Gesundheitsinformationen in diesem Handbuch und den Handbüchern für die Xbox 360 Konsole (bei Verwendung mit einer Xbox 360 Konsole) durch. Bewahren Sie alle Handbücher zum späteren Nachschlagen auf. Wenn Sie ein Ersatzhandbuch benötigen, gehen Sie zu www.xbox.com/support oder rufen Sie den Xbox-Kundensupport an (siehe "Wenn Sie weitere Hilfe benötigen").

**!** Dieses Symbol kennzeichnet Sicherheits- und Gesundheitshinweise in diesem Handbuch.

Bevor Sie diesen Controller mit Windows verwenden, müssen Sie zuerst die Xbox 360 Controller für Windows-Software installieren, die auf der beigefügten Disk enthalten ist. Der Lizenzvertrag für die Software sowie die eingeschränkte Garantie für dieses Peripheriegerät ist in der Xbox 360 Controller für Windows-Software enthalten. Neueste Updates und Informationen über die Verwendung des Xbox 36 Controllers für Windows finden Sie unter www.windowsgaming.com.

Entsorgen Sie dieses Gerät gemäß den örtlichen oder staatlichen Entsorgungsrichtlinien (falls vorhanden) (z. B. der Richtlinie zur Wiederverwendung und zum Recycling von Elektronikaltgeräten (WEEE)).

Reinigen Sie das Produkt nur mit einem trockenen oder leicht angefeuchteten Tuch. Die Verwendung von Reinigungslösungen oder der Versuch, die Anschlussstecker zu reinigen, können den Controller beschädigen.

# **! WICHTIGE GESUNDHEITSHINWEISE ZUM SPIELEN VON VIDEOSPIELEN**

### **Photosensitive Anfälle**

Bei einer sehr kleinen Anzahl von Personen können bestimmte visuelle Einflüsse (beispielsweise aufflackernde Lichter oder visuelle Muster, wie sie in Videospielen vorkommen) zu photosensitiven Anfällen führen. Diese können auch bei Personen auftreten, in deren Krankheitsgeschichte keine Anzeichen für Epilepsie o. Ä. vorhanden sind, bei denen jedoch ein nicht diagnostizierter medizinischer Sachverhalt vorliegt, der diese so genannten "photosensitiven epileptischen Anfälle" während des Spielens von Videospielen hervorrufen kann.

Derartige Anfälle können mit verschiedenen Symptomen einhergehen, z. B. Schwindel, Veränderungen in der Sehleistung, Zuckungen im Auge oder Gesicht, Zuckungen oder Schüttelbewegungen der Arme und Beine, Orientierungsverlust,

Verwirrung oder vorübergehender Bewusstseinsverlust. Im Rahmen von Anfällen auftretende Bewusstseinsverluste oder Schüttelkrämpfe können ferner zu Verletzungen der Personen durch in der Nähe befindliche Objekte oder durch Hinfallen führen.

Falls beim Spielen ein derartiges Symptom auftritt, müssen Sie das Spiel sofort abbrechen und ärztliche Hilfe anfordern. Eltern sollten ihre Kinder beobachten und diese nach den oben genannten Symptomen fragen. Die Wahrscheinlichkeit, dass derartige Anfälle auftreten, ist bei Kindern und Teenagern größer als bei Erwachsenen. Die Gefahr des Auftretens photosensitiver epileptischer Anfälle kann durch folgende Vorsichtsmaßnahmen verringert werden:

- Weitere Entfernung vom Fernsehgerät
- Verwendung eines kleineren Bildschirms
- Spielen in einem gut beleuchteten Zimmer

• Vermeiden des Spielens bei **Müdigkeit** 

Wenn Sie oder ein Familienmitglied in der Vergangenheit unter epileptischen oder anderen Anfällen gelitten haben, sollten Sie zunächst ärztlichen Rat anfordern, bevor Sie die Videospiele verwenden.

## **Muskel- und Skeletterkrankungen**

Die Verwendung von Spielcontrollern, Tastaturen, Mäusen oder anderen elektronischen Eingabegeräten kann schwere Verletzungen oder Krankheiten nach sich ziehen.

Spielen von Videospielen kann, wie viele Aktivitäten, zu gelegentlichen Beschwerden in den Händen, Armen, Schultern, im Nacken oder anderen Körperteilen führen. Falls Sie jedoch Symptome wie ständige oder immer wieder auftretende Beschwerden, Schmerzen, Hämmern, Kribbeln, Taubheitsgefühl, Brennen oder Steifheit beobachten, SOLLTEN SIE DIESE WARNSIGNALE NICHT IGNORIEREN. WENDEN SIE SICH

UMGEHEND AN EINEN ARZT, auch, falls die Symptome auftreten, wenn Sie gerade kein Videospiel spielen. Solche Symptome können mit schmerzhaften und manchmal ständig einschränkenden Verletzungen oder Beschwerden der Nerven, Muskeln, Sehnen, Blutgefäße und anderer Körperteile verbunden sein. Zu solchen Muskelund Skeletterkrankungen gehören das Karpaltunnelsyndrom, Sehnensc heidenentzündung, Tenosynovitis, Erschütterungssyndrome und andere Krankheitsbilder.

Viele Fragen im Zusammenhang mit Muskel- und Skeletterkrankungen sind noch nicht ausreichend untersucht, es herrscht jedoch Einigkeit, dass manche Faktoren mit dem Auftreten verbunden sind, beispielsweise medizinische und körperliche Zustände, Stress und der Umgang damit, der allgemeine Gesundheitszustand und die Körperhaltung bei der Arbeit und anderen Aktivitäten (einschließlich Videospielen).

Einige Studien legen die Vermutung nahe, dass auch die Dauer einer bestimmten Tätigkeit ein Faktor sein kann.

Einige Richtlinien, die Ihnen helfen können, bequemer zu arbeiten und zu spielen und möglicherweise das Risiko von Muskel- und Skeletterkrankungen zu vermeiden, finden Sie in der Anleitung zum gesunden Spielen (erhältlich unter www.xbox.com). Diese Richtlinien sprechen unter anderem folgende Themen an:

- Bequeme Körperhaltung
- Entspannen der Hände, Finger und des restlichen Körpers
- Pausen
- Gesunder Lebensstil

Wenn Sie Fragen zu den Zusammenhängen von Lebensstil, Tätigkeiten oder medizinischen oder körperlichen Zuständen mit Muskelund Skeletterkrankungen haben, wenden Sie sich an eine Arzt oder medizinisches Fachpersonal.

# **VERWENDUNG DES CONTROLLERS**

# **Xbox Guide-Taste**

Die Taste mit dem Xbox 360 Logo in der Mitte des Controllers ist die Xbox Guide-Taste. Drücken Sie die Xbox Guide-Taste, um Ihr Entertainmentsystem einzuschalten. Wenn Ihr Entertainmentsystem bereits eingeschaltet ist, schalten Sie damit zum Xbox Guide um.

# **HINWEIS**

Die Xbox Guide-Taste hat keine Funktion, wenn der Xbox Controller mit Microsoft Windows verwendt wird.

# **Lichtkreis**

Die Xbox Guide-Taste ist von einem Lichtkreis umgeben, der aus vier Quadranten besteht. Wenn Sie auf Ihrem Computer ein Spiel mithilfe des Controllers spielen oder wenn Sie den Controller an eine Xbox 360 anschließen, leuchtet der Quadrant, der Ihre Position oder die Spielerzahl anzeigt.

# **Erweiterungsanschluss**

Am Erweiterungsanschluss des Controllers werden Geräte wie das Xbox 360 Headset (separat erhältlich) angeschlossen. Der Anschluss hat einen 2,5-mm-Audioanschluss und weitere Anschlüsse für zusätzliche Geräte. Weitere Informationen finden Sie im Handbuch für das Headset oder ein anderes Gerät.

# **! Hörverlust**

 Bei der Verwendung eines Headsets können hohe Lautstärken über einen längeren Zeitraum zu vorübergehendem oder ständigem Hörverlust führen. Nicht zugelassene Headsets von Fremdfirmen können eine höhere Lautstärke als zugelassene Xbox 360 Headsets produzieren.

# **! Der Stolperschutz**

Ihr Controllerkabel hat einen Stolperschutz. Dies ist ein Sicherheitsmerkmal, das die Gefahr verringern soll, dass die Xbox 360 oder der Computer herunterfällt, wenn jemand am Kabel zieht. Wenn das Entertainmentsystem oder der Computer herunterfällt und jemanden trifft, insbesondere kleine Kinder, kann dies zu schweren Verletzungen führen. Um die Gefahr von Verletzungen oder Schäden am Entertainmentsystem oder Computer zu verringern, müssen der Controller und der Stolperschutz richtig eingesetzt werden. Verwenden Sie den Controlleranschluss, nicht den Stolperschutz, um den Controller routinemäßig anzuschließen und zu entfernen. Falls ein Stolperschutz getrennt wird, schließen Sie ihn einfach wieder

an, indem Sie die Einkerbungen ausrichten und die zwei Teile vollständig zusammendrücken. Der Controller funktioniert erst, wenn der Stolperschutz richtig angeschlossen ist.

 Befestigen Sie einen Stolperschutz nie mit Klebeband, Kleber oder anderen Verfahren, um ein Auseinanderziehen zu vermeiden.

 Der Stolperschutz verringert die Gefahr, dass der Computer oder das Entertainmentsystem von der Standfläche gezogen werden, beseitigt diese jedoch nicht vollkommen. So verringern Sie das Risiko weiter:

- Sorgen Sie dafür, dass niemand am Controller oder Controllerkabel so zieht, dass sich der Computer oder das Entertainmentsystem bewegt.
- Sorgen Sie dafür, dass sich die Controllerkabel nicht kreuzen oder verheddern.

# **XBOX 360 CONTROLLER FÜR WINDOWS EINRICHTEN**

# **Xbox 360 Controller-Software für Windows installieren**

Der Controller benötigt die Xbox 360 Controller-Software, um mit Windows zu funktionieren.

#### **HINWEIS**

Sie müssen zuerst die Software installieren, bevor Sie den Xbox 360 Controller für Windows anschließen und auf Ihrem Computer verwenden. *Installation der Software:*

- **1** Legen Sie die Software-CD in das CD-Laufwerk des Computers ein. Falls der Setup-Bildschirm nicht automatisch angezeigt wird, gehen Sie folgendermaßen vor:
	- Klicken Sie auf **"Start"** und dann auf **"Ausführen"**.
	- Geben Sie [Laufwerk]:setup ein. Falls beispielsweise Laufwerk E Ihr CD-Laufwerk ist, geben Sie "e:setup" (ohne die Anführungszeichen) ein.
- **2** Klicken Sie auf dem Setup-Bildschirm auf "Installieren" und befolgen Sie die Anweisungen des Setup-Assistenten auf dem Bildschirm. Starten Sie den Computer neu, wenn Sie dazu aufgefordert werden.

## **HINWEIS**

Neueste Aktualisierungen für die "Xbox 360 Controller für Windows"- Software finden Sie unter www.windowsgaming.com.

# **Controller an den Windows-PC anschließen**

Nach dem Installieren der Xbox 360 Controller für Windows-Software schließen Sie einfach den Xbox 360 Controller für Windows an den USB-Anschluss Ihres Computers an. Zum Entfernen ziehen Sie den Anschlussstecker heraus. Achten Sie darauf, dass Sie am Anschlussstecker ziehen und nicht am Kabel.

Nach Installieren der Xbox 360 Controller für Windows-Software und dem Anschließen des Controllers an den USB-Anschluss des Computers, können Sie überprüfen, ob der Controller funktioniert, indem Sie auf in der Windows-Systemsteuerung auf "Spielcontroller" klicken. In Ihrem Spielhandbuch ist angegeben, ob Ihr Spiel den Xbox 360 Controller unterstützt.

Die Xbox 360 Controller für Windows-Software enthält die folgenden wichtigen Produktinformationen:

• Endbenutzerlizenzvertrag (EULA) und eingeschränkte Garantie

#### **Controller bei Spielen verwenden**

Informationen über die Verwendung des Controllers mit einem bestimmten Spiel, beispielsweise die Verwendung der Tasten A, B, X, Y, des Steuerkreuzes, der Ministicks, der Schalter und der Schultertasten, finden Sie im Spielhandbuch. Spielsupport erhalten Sie von den Ansprechpartnern des Spielverlegers, die im Spielhandbuch angegeben sind.

#### **Controller an das Xbox 360 Videospiel- und Entertainmentsystem anschließen**

Der Xbox 360 Controller für Windows funktioniert auch mit dem Xbox 360 Videospiel- und Entertainmentsystem. Um den Xbox 360 Controller an ein Xbox 360 Entertainmentsystem anzuschließen, stecken Sie den Controllerkabel-Anschlussstecker in einen der Controlleranschlüsse an der Vorderseite des

Entertainmentsystems. Zum Entfernen ziehen Sie den Anschlussstecker heraus. Achten Sie darauf, dass Sie am Anschlussstecker ziehen und nicht am Kabel.

#### **HINWEIS**

Berühren Sie die Anschlüsse des Controllerkabels nicht mit Ihren Fingern oder mit Metallgegenständen. Dies kann den Controller oder das Entertainmentsystem beschädigen.

# **Das Xbox 360 Entertainmentsystem einschalten**

Um das Xbox 360 Entertainmentsystem einzuschalten, drücken Sie **Start** oder die Xbox Guide-Taste.

# **WENN SIE WEITERE HILFE BENÖTIGEN**

Gehen Sie zu www.xbox.com/ support oder rufen Sie den Kundensupport unter einer der folgenden Nummern an: Österreich: 0800-281-360 TTY-Benutzer: 0800-281-360 Deutschland: 0800-181-2968 TTY-Benutzer: 0800-181-2975 Schweiz: 0800-83-6667 TTY-Benutzer: 0800-83-6668 Bringen Sie Ihr Xbox 360 Entertainmentsystem oder die Peripheriegeräte nur zur Reparatur oder Wartung zu Ihrem Händler, wenn Sie von einem Vertreter des Xbox-Kundensupports dazu aufgefordert werden.

#### **! Versuchen Sie keine selbständigen Reparaturen**

 Versuchen Sie nicht, das Xbox 360 Entertainmentsystem, das Netzteil oder die Peripheriegeräte in irgendeiner Weise zu zerlegen, zu reparieren oder zu modifizieren. Dies kann zu ernsthaften Verletzungen oder Tod durch Stromschlag oder Feuer führen und die Garantie erlischt dadurch.

Hiermit erklärt Microsoft, dass sich das Gerät Xbox 360 Controller für Windows in Übereinstimmung mit den grundlegenden Anforderungen und den übrigen einschlägigen Bestimmungen der Richtlinie 1999/5/EG befindet.

# **COPYRIGHT**

Die in diesen Unterlagen enthaltenen Angaben und Daten, einschließlich Hinweise auf URLs und weitere Internet-Websites, können ohne vorherige Ankündigung geändert werden. Falls nicht anders angegeben, sind die hier beschriebenen Beispielfirmen, Organisationen, Produkte, Domänennamen, E-Mail-Adressen, Logos, Personen, Orte und Ereignisse fiktiv. Eine Verbindung zu echten Firmen, Organisationen, Produkten, Domänennamen, E-Mail-Adressen, Logos, Personen, Orten oder Ereignissen ist nicht beabsichtigt und sollte nicht abgeleitet werden. Die Benutzer sind verantwortlich für die Einhaltung aller geltenden Urheberrechtsgesetze. Unabhängig von der Anwendbarkeit der entsprechenden Urheberrechtsgesetze darf ohne ausdrückliche schriftliche Erlaubnis der Microsoft Corporation kein Teil dieses Dokumentes für irgendwelche Zwecke vervielfältigt oder in einem Datenabfragesystem gespeichert oder darin eingelesen werden, unabhängig davon, auf welche Art und Weise oder mit welchen Mitteln (elektronisch, mechanisch, durch Fotokopieren, Aufzeichnen, usw.) dies geschieht. Es ist möglich, dass Microsoft Rechte an Patenten bzw. Patentanmeldungen, an Marken, Urheberrechten oder sonstigem geistigen Eigentum besitzt, die sich auf den fachlichen Inhalt dieses Dokuments beziehen. Das Bereitstellen dieses Dokuments gibt Ihnen jedoch keinen Anspruch auf diese Patente, Marken, Urheberrechte oder auf sonstiges geistiges Eigentum, es sei denn, dies wird ausdrücklich in den schriftlichen Lizenzverträgen von Microsoft eingeräumt. © 2005 Microsoft Corporation. Alle Rechte vorbehalten. Microsoft, Xbox, Xbox 360, Windows, Windows XP und die Logos von Xbox und Xbox 360 sind Marken oder eingetragene Marken der Microsoft Corporation in den USA und/oder anderen Ländern.

# **ITALIANO** Controller Xbox 360 per Windows

**Grazie per aver scelto il controller**<br> **A AVVERTENZA** Microsoft® Xbox 360™ per Windows. Dispone di una presa integrata per cuffia per l'audio e della possibilità di regolare la sensazione delle vibrazioni.

Il controller Xbox 360 è per uso con la maggior parte dei computer in ambiente Microsoft® Windows® XP e il sistema di intrattenimento e videogiochi Xbox 360.

 Per importanti informazioni sulla sicurezza e sulla tutela della salute, consultare questo manuale e i manuali della console Xbox 360 (se si intende utilizzare il prodotto con una console Xbox 360) prima dell'utilizzo. Conservare tutti i manuali per riferimento futuro. Per i manuali di sostituzione, visitare il sito www.xbox.com/support o chiamare il Supporto clienti Xbox (consultare "Se è necessaria ulteriore assistenza").

**!** Questo simbolo identifica messaggi sulla sicurezza e sulla tutela della salute in questo manuale.

Prima di utilizzare questo controller con Windows, è necessario installare il software Xbox 360 Controller for Windows incluso nel disco di accompagnamento. Il contratto di licenza per il software, nonché la garanzia limitata di questa periferica, sono contenuti nel software Xbox 360 Controller for Windows. Per i più recenti aggiornamenti e per informazioni sull'utilizzo del Xbox 360 Controller for Windows, visitare il sito www.windowsgaming.com.

Smaltire questo prodotto in conformità alle normative locali e nazionali di smaltimento rifiuti, incluse quelle relative al recupero e al riciclaggio delle apparecchiature elettriche ed elettroniche (waste electrical and electronic equipment, WEEE).

Pulire solo con un panno asciutto o leggermente umido. L'utilizzo di soluzioni detergenti o il tentativo di pulire i connettori potrebbero danneggiare il controller.

# **! AVVERTENZE IMPORTANTI SULLA TUTELA DELLA SALUTE RELATIVE AI VIDEOGIOCHI**

# **Convulsioni fotosensibili**

Una percentuale molto limitata di persone potrebbe sperimentare una convulsione se esposta a determinate immagini visive, tra cui luci lampeggianti o schemi che potrebbero apparire nei videogiochi. Anche persone senza anamnesi di convulsioni o epilessia potrebbero essere affette da una condizione non diagnosticata che causa queste "convulsioni epilettiche fotosensibili" durante l'utilizzo di videogiochi.

Tali convulsioni potrebbero presentare vari sintomi, tra cui stordimento, visione alterata, spasmi muscolari degli occhi o del viso, riflessi o tremolio di braccia o gambe, disorientamento, confusione o momentanea perdita di coscienza. Le convulsioni potrebbero anche causare perdita

di coscienza o convulsioni che potrebbero provocare lesioni dovute alla caduta o all'urto di oggetti vicini.

Smettere immediatamente di giocare e consultare un medico nel caso si sperimenti uno qualsiasi di questi sintomi. I genitori dovranno osservare i sintomi precedenti o chiedere ai propri bambini: i bambini e gli adolescenti hanno maggiore probabilità degli adulti di sperimentare tali convulsioni. Il rischio di convulsioni epilettiche fotosensibili può essere ridotto prendendo le seguenti precauzioni:

- Stare seduti lontano dallo schermo televisivo.
- Utilizzare uno schermo televisivo di dimensioni minori.
- Giocare in una stanza bene illuminata.
- Non giocare quando si è assonnati o affaticati.

Se l'utente o uno dei suoi parenti ha un'anamnesi di convulsioni o di epilessia, consultare un medico prima di giocare.

# **Disturbi muscoloscheletrici**

L'utilizzo di controller di gioco, tastiere, mouse o altre periferiche elettroniche di ingresso potrebbe causare gravi lesioni o disturbi.

Quando si utilizzano videogiochi, come per molte attività, si possono riscontrare occasionali sensazioni di disagio alle mani, alle braccia, alle spalle, al collo o ad altre parti del corpo. Tuttavia, nel caso si avvertano sintomi quali ad esempio disagio persistente o ricorrente, sensazioni di disagio, pulsazioni, dolore, formicolio, intorpidimento, bruciore o rigidità, NON IGNORARE QUESTE AVVERTENZE. CONSULTARE PRONTAMENTE UN MEDICO, anche se i sintomi si manifestano quando non si sta utilizzando un videogioco. Sintomi simili possono essere associati a lesioni dolorose e talvolta permanentemente disabilitanti o a disturbi dei nervi,

dei muscoli, dei tendini, dei vasi sanguigni e di altre parti del corpo. Esempi di tali disturbi muscoloscheletrici sono la sindrome del tunnel carpale, la tendinite, la tenosinovite, le sindromi da vibrazione e altre condizioni.

Sebbene le ricerche non siano ancora in grado di rispondere a molte domande sui disturbi muscoloscheletrici, esiste un consenso generale sul fatto che molti fattori potrebbero essere collegati alla loro insorgenza, tra cui condizioni mediche e fisiche, stress e sua tolleranza, condizioni generali di salute e modo in cui una persona posiziona il proprio corpo durante il lavoro e altre attività (tra cui l'utilizzo di un videogioco). Alcuni studi suggeriscono che anche il periodo di tempo in cui una persona svolge un'attività potrebbe essere un fattore importante.

Alcune indicazioni che possono essere utili per lavorare e giocare in modo più comodo e forse ridurre il rischio di avvertire disturbi muscoloscheletrici sono disponibili nella Guida al gioco sano (disponibile all'indirizzo www.xbox. com). Tali indicazioni affrontano argomenti quali:

- Posizionarsi in modo da impiegare posture comode e non inopportune.
- Tenere rilassate le mani, le dita e altre parti del corpo.
- Fare delle pause.
- Preferire uno stile di vita salubre.

In caso di domande su come il proprio stile di vita, le proprie attività o le proprie condizioni fisiche possano essere correlate ai disturbi muscoloscheletrici, consultare un professionista medico qualificato.

# **UTILIZZO DEL CONTROLLER**

#### **Pulsante Guida Xbox**

Il pulsante con il logo Xbox 360 al centro del controller è il pulsante Guida Xbox. Premere il pulsante Guida Xbox per accendere o spegnere la console o per passare alla Guida Xbox se la console è già accesa.

#### **NOTA**

Il pulsante Guida Xbox non ha alcuna funzione quando si utilizza il controller Xbox 360 con Windows.

# **Anello di luce**

Il pulsante della Guida di Xbox è circondato dall'anello di luce, che è composto da quattro quadranti. Quando si utilizza un gioco col controller sul computer, oppure quando si collega il controller a Xbox 360, il quadrante che indica la propria posizione o il numero di giocatore si illumina.

# **Porta di espansione**

La porta di espansione sul controller si collega a periferiche quali la cuffia Xbox 360 (venduta separatamente). La porta presenta un connettore audio da 2,5 mm e altri connettori per altre periferiche. Per maggiori informazioni, consultare il manuale delle istruzioni per la cuffia o l'altra periferica.

# **! Perdita dell'udito**

Una prolungata esposizione a volumi elevati durante l'utilizzo di una cuffia può comportare la perdita temporanea o permanente dell'udito. Alcune cuffie non approvate di terze parti potrebbero produrre livelli audio maggiori delle cuffie Xbox 360 approvate.

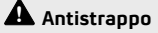

 Il cavo del controller ha una funzione antistrappo. Si tratta di una misura di sicurezza, progettata per ridurre la possibilità che Xbox 360 o il computer cada quando si tira il cavo. Se la console o il computer dovesse cadere e colpire qualcuno, specialmente un bambino piccolo, potrebbe causare gravi lesioni. Per ridurre il rischio di danni al computer o alla console, è importante utilizzare correttamente il controller e l'antistrappo. Utilizzare il connettore del controller, non l'antistrappo, per collegare e scollegare normalmente il controller. Se un antistrappo si stacca, è sufficiente ricollegarlo allineando le tacche scanalate e

premendo le due parti fino ad unirle completamente. Il controller non funziona a meno che l'antistrappo non sia collegato correttamente.

 Non fissare mai con nastro adesivo, incollare o altrimenti impedire ad un antistrappo di staccarsi.

 L'antistrappo riduce, ma non elimina, il rischio che il computer o la console siano separati dalla loro superficie. Per ridurre ulteriormente il rischio:

- Non permettere a nessuno di tirare il controller o il cavo del controller in modo tale da consentire lo spostamento del computer o della console.
- Non lasciare che i cavi del controller si incrocino o si aggroviglino tra di loro.

# **IMPOSTAZIONE DI XBOX 360 CONTROLLER FOR WINDOWS**

# **Installazione del software Xbox 360 Controller for Windows**

Il software Xbox 360 Controller consente al controller di operare con Windows.

### **NOTA**

È necessario installare il software prima di collegare e utilizzare Xbox 360 Controller for Windows su un computer.

#### *Installazione del software:*

- **1** Inserire il CD del software nell'unità CD del computer. Se la schermata di installazione non appare automaticamente, eseguire quanto segue:
	- Fare clic su **Start**, quindi su **Esegui**.
	- Digitare [unità]:setup. Ad esempio, se l'unità CD è l'unità E, digitare e:setup
- **2** Nella schermata Setup (Imposta) fare clic su Install (Installa), quindi seguire le istruzioni della procedura guidata su schermo. Riavviare il computer, se richiesto.

#### **NOTA**

Per i più recenti aggiornamenti al software Xbox 360 Controller for Windows, visitare il sito www.windowsgaming.com.

# **Collegamento del controller al PC Windows**

Dopo aver installato il software Xbox 360 Controller for Windows, collegare semplicemente il controller Xbox 360 per Windows alla porta USB del computer. Per scollegare, estrarre il connettore. Prestare attenzione a tirare il connettore, non il cavo.

Dopo aver installato il software Xbox 360 Controller for Windows e aver collegato il controller alla porta USB del computer, è possibile verificare che il controller stia funzionando facendo clic su Periferiche di gioco nel Pannello di controllo di Windows. Consultare il manuale del gioco per determinare se il gioco supporti o meno il controller Xbox 360.

Il software Xbox 360 Controller for Windows contiene le seguenti informazioni importanti sul prodotto:

• Contratto di licenza per gli utenti finali e Garanzia limitata

#### **Utilizzo del controller nei giochi**

Per informazioni sull'utilizzo del controller con un gioco particolare, compresi i pulsanti A, B, X, Y, il tasto direzionale, le levette, i grilletti e i pulsanti posteriori, consultare il manuale del gioco. Per il supporto relativo alla modalità di gioco, utilizzare le informazioni di contatto fornite dall'editore del gioco nel manuale del gioco.

#### **Collegamento del controller alla console per videogiochi Xbox 360**

Il controller Xbox 360 per Windows funziona anche sul sistema di intrattenimento e videogiochi Xbox 360. Per collegare il controller Xbox 360 ad una console Xbox 360, inserire il connettore del cavo del controller in una delle porte del controller nella parte anteriore della console. Per scollegare, estrarre il connettore. Prestare attenzione a tirare il connettore, non il cavo.

#### **NOTA**

Non toccare i morsetti del cavo del controller con le dita né lasciare che vengano a contatto con parti metalliche. Ciò potrebbe danneggiare il controller o la console.

#### **Accensione della console Xbox 360**

Per accendere la console Xbox 360, premere **Start** o il pulsante Guida Xbox.

# **SE È NECESSARIA ULTERIORE ASSISTENZA**

Visitare il sito www.xbox.com/ support o chiamare il numero del Supporto clienti Xbox: Italia: 800-787614 utenti TTY: 800-787615 Svizzera: 0800-83-6667 utenti TTY: 0800-83-6668 Non portare la console Xbox 360 o le sue periferiche al rivenditore per la riparazione o l'assistenza a meno di istruzioni in tal senso da parte di un rappresentante del Supporto clienti Xbox.

# **! Non tentare di eseguire riparazioni**

 Non tentare in alcun modo di smontare, sottoporre a manutenzione o modificare la console Xbox 360, l'alimentatore o le sue periferiche in alcun modo. Ciò potrebbe comportare il rischio di gravi lesioni o di morte per scosse elettriche o incendi e invaliderebbe la garanzia.

Con la presente Microsoft dichiara che questo Controller Xbox 360 per Windows è conforme ai requisiti essenziali ed alle altre disposizioni pertinenti stabilite dalla direttiva 1999/5/CE.

# **COPYRIGHT**

Le informazioni contenute nel presente documento, inclusi gli URL e i riferimenti ad altri siti Web, sono soggette a modifiche senza preavviso. A meno di indicazioni diverse, gli esempi relativi a società, organizzazioni, prodotti, nomi di dominio, indirizzi di posta elettronica, logo, persone, luoghi ed eventi riportati nel presente documento sono fittizi e non è intesa né va dedotta alcuna associazione con alcuna reale società, organizzazione, prodotto, nome di dominio, indirizzo di posta elettronica, logo, persona, luogo o evento. Il rispetto di tutte le leggi applicabili in materia di copyright è esclusivamente a carico dell'utente. Fermi restando tutti i diritti coperti da copyright, nessuna parte di questo documento potrà comunque essere riprodotta o inserita in un sistema di riproduzione o trasmessa in qualsiasi forma e con qualsiasi mezzo (in formato elettronico, meccanico, su fotocopia, come registrazione o altro) per qualsiasi scopo, senza il permesso scritto di Microsoft Corporation.

Microsoft può essere titolare di brevetti, domande di brevetto, marchi, copyright o altri diritti di proprietà intellettuale relativi all'oggetto del presente documento. Salvo quanto espressamente previsto in un contratto scritto di licenza Microsoft, la consegna del presente documento non implica la concessione di alcuna licenza su tali brevetti, marchi, copyright o altra proprietà intellettuale.

© 2005 Microsoft Corporation. Tutti i diritti riservati. Microsoft, Xbox, Xbox 360, Windows, Windows XP e i logo Xbox e Xbox 360 sono marchi o marchi registrati di Microsoft Corporation negli Stati Uniti e/o in altri Paesi.

# **PORTUGUÊS** Controlador Xbox 360 para Windows

**! AVISO** Obrigado por ter escolhido o Controlador Xbox 360™ para Windows da Microsoft®. O controlador possui uma ficha para auscultador/microfone integrada para quando joga ou conversa no Xbox Live®, e de vibração ajustável.

O Controlador Xbox 360 é para utilização com grande parte dos computadores baseados em Microsoft® Windows® XP e com o sistema de entretenimento e videojogos Xbox 360.

 Antes de utilizar este produto, leia este manual e os manuais da consola Xbox 360 (se utilizado com uma consola Xbox 360) onde encontrará informações importantes de segurança e saúde. Guarde todos os manuais para referência futura. Guarde todos os manuais para referência futura. Para obter manuais de substituição, consulte www.xbox.com/support ou telefone para o número de Suporte a Clientes Xbox (consulte "Se Precisar de Mais Ajuda").

 $\mathbf A$  Este símbolo identifica mensagens de segurança e de saúde neste manual.

Antes de utilizar este produto com o Windows, instale primeiro o software do Controlador Xbox 360 para Windows incluído no disco disponibilizado. O contrato de licença para o software bem como a garantia limitada que abrangem este periférico estão incluídos no software do Controlador Xbox 360 para Windows. Para obter as informações mais recentes sobre a utilização do Controlador Xbox 360 para Windows, visite www.windowsgaming.com.

Proceda à eliminação deste produto de acordo com a respectiva Regulamentação Local e Nacional aplicável (se existir), incluindo a directiva relativa à reutilização e reciclagem de equipamentos eléctricos e electrónicos (WEEE).

Proceda à limpeza apenas com um pano seco ou ligeiramente húmido. Ao utilizar produtos de limpeza ou tentar limpar as fichas pode danificar o controlador.

# **! AVISOS DE SAÚDE IMPORTANTES SOBRE VIDEOJOGOS**

# **Ataques de Epilepsia Fotossensível**

Um número muito reduzido de pessoas pode ter um ataque epiléptico ao serem expostas a determinadas imagens visuais, incluindo luzes ou padrões intermitentes que poderão aparecer em videojogos. Mesmo pessoas sem quaisquer antecedentes de tais ataques ou de epilepsia poderão sofrer de sintomas não diagnosticados que podem provocar estes "ataques de epilepsia fotossensível" ao verem videojogos.

Estes ataques poderão ter diversos sintomas, incluindo tonturas, alterações da visão, espasmos nos olhos ou na cara, espasmos ou tremor nos braço ou nas pernas, desorientação, confusão ou perda de consciência passageira. Os ataques podem também provocar a

perda de consciência ou convulsões que podem resultar em ferimentos devido a quedas ou no embate em objectos próximos.

Pare de jogar imediatamente e consulte um médico se observar algum destes sintomas. Os encarregados de educação devem observar os seus filhos ou questioná-los relativamente aos sintomas acima descritos — as crianças e adolescentes têm maior probabilidade do que os adultos de sofrerem desses ataques. O risco de ataques de epilepsia fotossensível pode ser reduzido ao ter em atenção as seguintes recomendações:

- Sente-se a uma distância confortável do ecrã de televisão.
- Utilize um ecrã de televisão pequeno.
- Jogue numa sala bem iluminada.
- Não jogue quando se sentir sonolento ou fatigado.

Se tiver um historial, ou se houver um historial na sua família, de ataques ou epilepsia, consulte um médico antes de jogar.

# **Distúrbios Musculosqueléticos**

A utilização de controladores de jogo, teclados, ratos ou outros dispositivos electrónicos podem estar relacionadas com lesões ou distúrbios graves.

Ao jogar videojogos, tal como em muitas outras actividades, pode sentir desconforto ocasional nas mãos, braços, ombros, pescoço ou outras partes do corpo. No entanto, se observar sintomas tais como desconforto persistente ou recorrente, dor, sensação de latejar, sofrimento, formigueiro, entorpecimento, sensação de ardor ou rigidez, NÃO IGNORE ESTES AVISOS. CONSULTE IMEDIATAMENTE UM PROFISSIONAL DE SAÚDE QUALIFICADO, mesmo que os sintomas ocorram quando não estiver a jogar um videojogo.

Sintomas como estes podem estar associados a lesões ou distúrbios dolorosos e podem, frequentemente, provocar a incapacidade permanente dos nervos, músculos, tendões, veias e artérias e outras partes do corpo. Estes distúrbios músculosqueléticos (MSDs) incluem o sindroma do túnel cárpico, tendinites, tenossinovites, sindromas de vibração e outras condições.

Embora os investigadores não saibam ainda responder a muitas questões relacionadas com os MSDs, todos concordam que são muitos os factores que podem estar ligados à ocorrência dos mesmos, incluindo: condições de saúde e físicas, stress e a forma como o indivíduo o enfrenta, estado de saúde geral e a forma como o indivíduo posiciona o corpo durante o trabalho e outras actividades (incluindo jogar um videojogo). Alguns estudos sugerem que a quantidade de tempo que uma

pessoa desempenha uma actividade pode também ser um factor.

Pode encontrar algumas orientações que o ajudem a trabalhar e jogar de forma mais confortável e, possivelmente, reduzir o risco de sentir um MSD no Manual de Jogo Saudável (disponível em www.xbox.com). Estas orientações abordam tópicos tais como:

- Adoptar uma postura confortável e natural.
- Manter as mãos, dedos e outras partes do corpo relaxadas.
- Fazer intervalos.
- Desenvolver um estilo de vida saudável.

Em caso de dúvidas sobre como o seu estilo de vida, actividades ou as condições de saúde e físicas possam estar relacionados com os MSDs, consulte um profissional de saúde qualificado.

# **UTILIZAR O CONTROLADOR**

## **Botão Guia Xbox**

O botão com Xbox 360 no centro do controlador é o botão Guia Xbox. Prima o botão Guia Xbox para ligar a consola ou para ir para o Guia Xbox se a consola já estiver ligada.

#### **NOTA**

O botão Guia Xbox não tem qualquer função ao utilizar o Controlador Xbox 360 com o Windows.

# **Anel de Luz**

O botão Guia Xbox tem em seu redor o Anel de Luz, que é composto por quatro quadrantes. Ao jogar utilizando o controlador no seu computador, ou quando liga o controlador a uma Xbox 360, o quadrante indicador da sua posição ou número de jogador pisca.

## **Porta de Expansão**

A porta de expansão do controlador liga a dispositivos, tais como o Auscultador/Microfone Xbox 360

(vendido em separado). A porta inclui uma ficha de áudio de 2,5 mm e outras fichas para dispositivos adicionais. Para mais informações, consulte o manual de instruções do seu auscultador/microfone ou outro dispositivo.

# **! Perda de Audição**

A exposição prolongada a elevados volumes na utilização de auscultadores pode resultar em perda de audição passageira ou permanente. Alguns auscultadores, não autorizados, de outros fabricantes poderão produzir níveis de som superiores aos níveis dos Auscultador/ Microfone Xbox 360 aprovados.

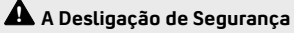

O cabo do controlador possui uma desligação de segurança. Esta é uma característica de segurança desenvolvida para reduzir os riscos de o computador ou a consola Xbox 360 caírem se o cabo for puxado. Se a consola ou o computador cair e atingir alguém, especialmente uma criança, pode provocar danos graves. Para limitar o risco de causar dados ou prejuízos ao computador ou à consola, é importante utilizar da forma apropriada o controlador e a desligação de segurança. Utilize a ficha do controlador, e não a desligação de segurança, para ligar e desligar o controlador de forma normal. Se uma desligação de segurança ficar desligada, volte simplesmente a ligá-la alinhando as ranhuras de

orientação e prima as duas partes para que estas fiquem bem ligadas. O controlador só funcionará quando a desligação de segurança se encontrar devidamente ligada.

 Nunca aplique fita-cola, cola ou qualquer outra método de impedir a separação da desligação de segurança.

 A desligação de segurança reduz, mas não elimina, o risco do computador ou da consola serem deslocados do seu local de repouso. Para reduzir ainda mais este risco:

- Não permita que alguém puxe o controlador ou o cabo do controlador de uma forma que cause o deslocamento da consola.
- Não permita que os cabos de controlador se cruzem ou entrelacem.

# **CONFIGURAR O CONTROLADOR XBOX 360 PARA WINDOWS**

# **Instalar o software do Controlador Xbox 360 para Windows**

O software do Controlador Xbox 360 permite ao controlador funcionar no Windows.

#### **NOTA**

Instale primeiro o software para o Windows antes montar e utilizar o Controlador Xbox 360 para Windows num computador.

*Para instalar o software:*

- **1** Insira o CD do software na unidade de CD do computador. Se o ecrã de configuração não aparecer automaticamente, faça o seguinte:
	- Clique em **Iniciar** e, em seguida, em **Executar**.
	- Escreva [unidade]:setup. Por exemplo, se a sua unidade de CD for a unidade E, escreva e:setup
- **2** No ecrã do programa de configuração, clique em Instalar (Install) e, em seguida, siga as instruções do assistente do programa de configuração que aparecem no ecrã. Reinicie o computador, caso seja solicitado.

## **NOTA**

Para obter as mais recentes actualizações para o software do Controlador Xbox 360 para Windows, visite www.windowsgaming.com.

# **Ligar o Controlador ao Computador Baseado em Windows**

Após instalar o software do Controlador Xbox 360 para Windows, ligue simplesmente o Controlador Xbox 360 para Windows à porta USB do computador. Para desligá-lo, retire a ficha. Certifique-se de que puxa pela ficha, e não pelo cabo.

Após instalar o software do Controlador Xbox 360 para Windows e ligar o controlador à sua porta USB do computador, pode verificar se o controlador está a funcionar clicando em Controladores de Jogo no Painel de Controlo do Windows. Consulte o manual do jogo para verificar se o seu jogo suporta o Controlador Xbox 360.

O Controlador Xbox 360 para o software Windows contém as seguintes informações importantes sobre o produto:

• Contrato de Licença do Utilizador Final (EULA) e Garantia Limitada

# **Utilizar o Controlador nos Jogos**

Para obter mais informações acerca de como utilizar o controlador com um determinado jogo, incluindo os botões A, B, X, Y, o botão de direcção, nos manípulos analógicos, os gatilhos e o botão em cima, consulte o manual do jogo. Para suporte para o jogo, utilize a informação de contacto disponibilizada pelo fabricante do mesmo no manual do jogo.

## **Ligar o Controlador à Consola de Videojogos Xbox 360**

O Auscultador/Microfone Xbox 360 para Windows funciona também com o sistema de videojogos e entretenimento Xbox 360. Para ligar o Controlador Xbox 360 a uma

consola Xbox 360, insira a ficha do cabo do controlador numa das portas de controlador localizadas na frente da consola. Para desligá-lo, retire a ficha. Certifique-se de que puxa pela ficha, e não pelo cabo.

#### **NOTA**

Nunca tocar com os dedos nem permitir o contacto de objectos metálicos com os terminais do cabo do controlador. Ao tocar nestes pode danificar o controlador ou a consola.

# **Ligar a Consola Xbox 360**

Para ligar a consola Xbox 360, prima Iniciar ou o botão **Guia** Xbox.

# **SE PRECISAR DE MAIS AJUDA**

Visite www.xbox.com/support ou telefone para o número de Suporte a Clientes Xbox: Portugal: 800-844-059

 utilizadores TTY: 800-844-060 Leve a sua consola Xbox 360 ou os seus periféricos ao seu revendedor para reparação ou manutenção, apenas quando instruído para tal por um Representante do Suporte a Clientes Xbox 360.

**! Não Efectue Reparações** Não tente desmontar, reparar ou modificar a consola Xbox 360, a fonte de alimentação ou os seus periféricos seja de que forma for. Ao fazê-lo, corre o risco de danos pessoais graves ou perigo de morte de choque eléctrico ou fogo, e a sua garantia perderá a validade.

Microsoft declara que este Controlador Xbox 360 para Windows está conforme com os requisitos essenciais e outras disposições da Directiva 1999/5/CE.

# **DIREITOS DE AUTOR**

As informações contidas neste documento, incluindo referências a URLs e outros Web sites da Internet, estão sujeitas a alterações sem aviso prévio. Excepto quando indicado em contrário, as empresas, organizações, produtos, nomes de domínios, endereços de correio electrónico, logótipos, pessoas, locais e eventos mencionados como exemplos são fictícios, e não se pretende indicar, nem deve deduzir-se nenhuma relação com qualquer empresa, organização, produto, nome de domínio, endereço de correio electrónico, logótipo, pessoa, local ou evento real. É da responsabilidade do utilizador o cumprimento das leis de direitos de autor aplicáveis. Nenhuma parte deste documento pode ser reproduzida, armazenada ou introduzida num sistema de obtenção de dados, nem transmitida sob qualquer forma ou por qualquer meio (electrónico, mecânico, por fotocópia, gravação, etc.), para qualquer fim, sem a permissão expressa, por escrito, da Microsoft Corporation, não limitando os direitos inerentes aos direitos de autor.

A Microsoft pode possuir patentes, requisições de patentes, marcas comerciais, direitos de autor ou outros direitos de propriedade intelectual que abranjam matérias abordadas no documento. Com excepção dos casos expressamente indicados em qualquer contrato de licença da Microsoft, fornecido por escrito, a disponibilização do presente documento não proporciona ao utilizador quaisquer licenças sobre essas patentes, marcas comerciais, direitos de autor ou outra propriedade intelectual.

© 2005 Microsoft Corporation. Todos os direitos reservados.

Microsoft, Xbox, Xbox 360, Windows, Windows XP e os logótipos da Xbox e da Xbox 360 são marcas registadas ou comerciais da Microsoft Corporation nos Estados Unidos e/ou noutros países.

0805 Part Number: X11-46553-01 Printed in China